## 宇都宮市 Press Release

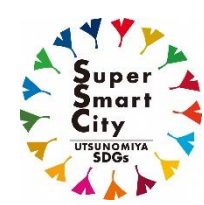

**HELLO, NEW CITY. 新しいまちの暮らし スーパースマートシティうつのみや始動**

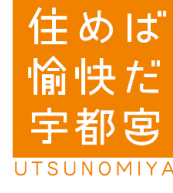

<来所後の利用方法> 【手順1】 【手順2】 ご用件のボタンにタッチしてください。番号札が印刷されます。 受付番号 001 1 窓口手続き (マイナンバーカード以外・証明書) (押)  $\mathbf{1}$  $\mathbf{1}$ 2 マイナンバー (興 マイナンバー (押)  $\mathbf 0$ 税金等支払い 受付内容により呼出の順番が (押)  $\mathbf{o}$ 前後することがあります。 発券機で受付内容を選択 し,番号札を取る 回家窓回 回念相 й∦ в A **B** 回源家家 回流音 スマホ等による QR コード読取で, 混雑配信WEBサイト 順 番 通 知 メール登 録 A 「混雑配信WEBサイト」の確認や B 呼出し順番が近くなったら連絡が来る 「順番通知メール」の登録ができます 【手順3】 【手順3】 AのQRコードを読み取り, BのQRコードを読み取り, A B 「窓口待ち状況配信サイト」 空メールを送信すると「通知 から混雑・呼び出し状況を メール」が届く 確認する 順番事前案内メール 順番通知メール (仮登録) 窓口混雑・呼出状況 ポイスコールシステム 2021年11月5日<br>To 自分 > ? ボイスコールシステム 1621 <m 3 初期テスト用店舗 テスト店舗 業務 「業務1」<br>発券番号「2」 順番事前案内メールの登録を完了するには下記<br>URLにアクセスして下さい。 【画面イメージ図】【画面イメージ図】 【画面イメージ図】 ※窓口開設時間の案内 開庁時間:午前8時30分~午後5時15分 (土・日曜日 マロ、年末年始を除く) 「窓口混雑・呼出状況」の 呼出順番が近くなったら, 空メールを送信してメール 確認ができます 順番通知メールがスマホ の登録を行います (操作は来所前同様) 等に届きます